# **Git Tips And Tricks I wish I knew**

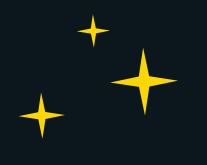

#### **INTRODUction**

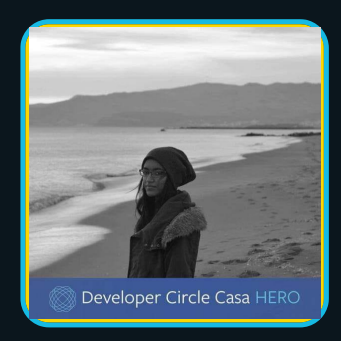

#### **Meriem Zaid** @\_iMeriem #GitKraken

#### Overview:

 **Git world**  $\bullet$ 

- **Github & UI**  $\bullet$
- **Tips to get along**
- **Get help** $\bullet$

#### **Github != Git**

#### What is Git ?

**Git is a version control system (VCS) for tracking changes in computer files** 

**Once installed it can be initialized to a git repository** 

## Who is Git ?

- **Git was written by Linus Torvalds(Founder of Linux) in 2005 for the development of the Linux Kernel**
- **Open Source**
- **Used by a large continent of the software development community**

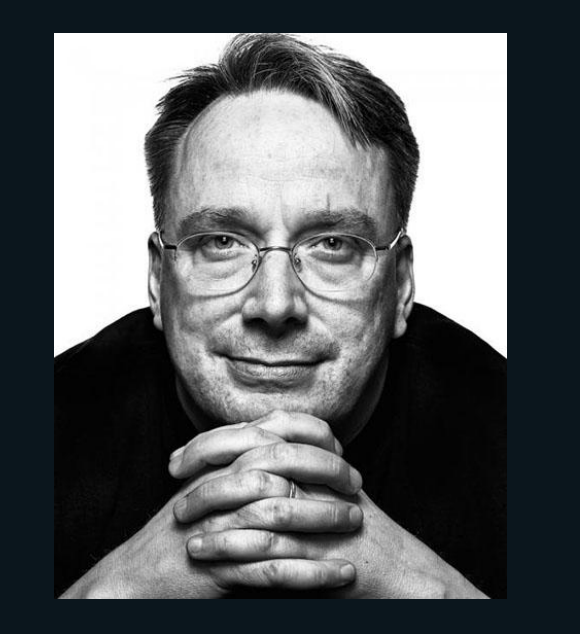

# Why is Git ?

**Git records a snapshot of every record you make**

**If you stuff something up, you can go back and fix everything**

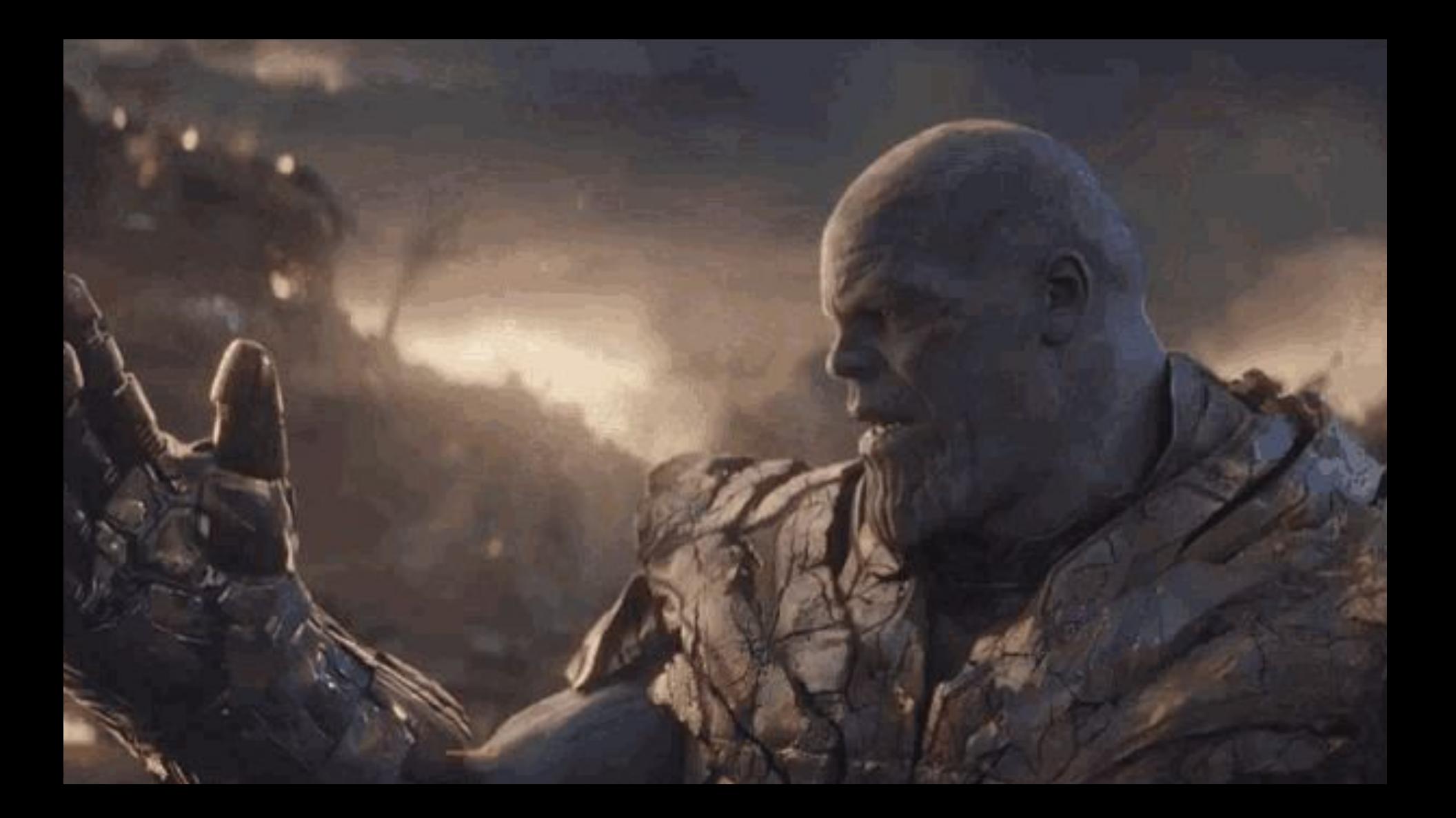

# Why is Github ?

**It's a web-based interface that uses Git, the open source version control software that lets multiple people make separate changes to web pages at the same time**

# Tips to get along

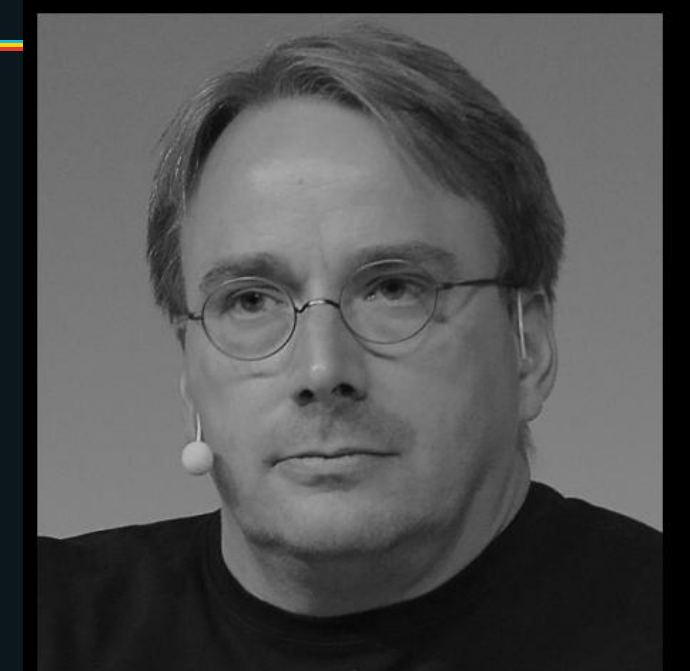

# "Talk is cheap. Show me the code."

# **Linus Torvalds**

# .gitkeep

- 1. Create a folder with the **mkdir** command
- 2. Move into the empty folder with the **cd** command
- 3. Create the .gitkeep file with the '**touch .gitkeep**' command
- 4. Use **git add .** to update the Git index
- 5. Perform a **Git commit**
- 6. **Push** the empty Git folder to remote Git repositories

```
gitkeep@example:~$ mkdir empty-directory
gitkeep@example:~$ cd empty-directory<br>gitkeep@example:~$ touch .gitkeep<br>gitkeep@example:~$ git add .
gitkeep@example: ~$ git commit -m "Commit empty folder in Git with
gitkeep"
gitkeep@example:~$ git push origin
```
#### Perform a shallow git clone

git clone --depth 5 https://github.com/cameronmcnz/my-github-repo.gi

● A shallow Git clone makes it easier to search the recent Git

history and troubleshoot problems

- Only the Git branch of interest is cloned
- A long history of unneeded commits is not downloaded
- The disk space used by a shallow Git clone is minimal
- A shallow Git clone runs faster than a normal Git clone
- 1. Create a folder with the **mkdir** command
- 2. Move into the empty folder with the **cd** command
- 3. Create the .gitkeep file with the '**touch .gitkeep**' command
- 4. Use **git add .** to update the Git index
- 5. Perform a **Git commit**
- 6. Push the empty Git folder to remote Git repositories

# Git Stash merge conflict

```
$ git init
$ touch stash-pop-conflict.html
$ git add.
$ git commit -m "First commit"
```

```
$ echo "Hello World" >> stash-pop-conflict.html
$ git stash
$ echo "Goodbye World" >> stash-pop-conflict.html
$ git commit -a -m "Work Done!"
```
\$ git stash pop Auto-merging stash-pop-conflict.html CONFLICT (content): Merge conflict in stash-pop-conflict.html The stash entry is kept in case you need it again.

#### Advanced Git add

#### One command: git add -p

# Speaking of that "p" flag

can also be used with *git stash* when you don't want to stash *all files* or the entirety of one file with changes

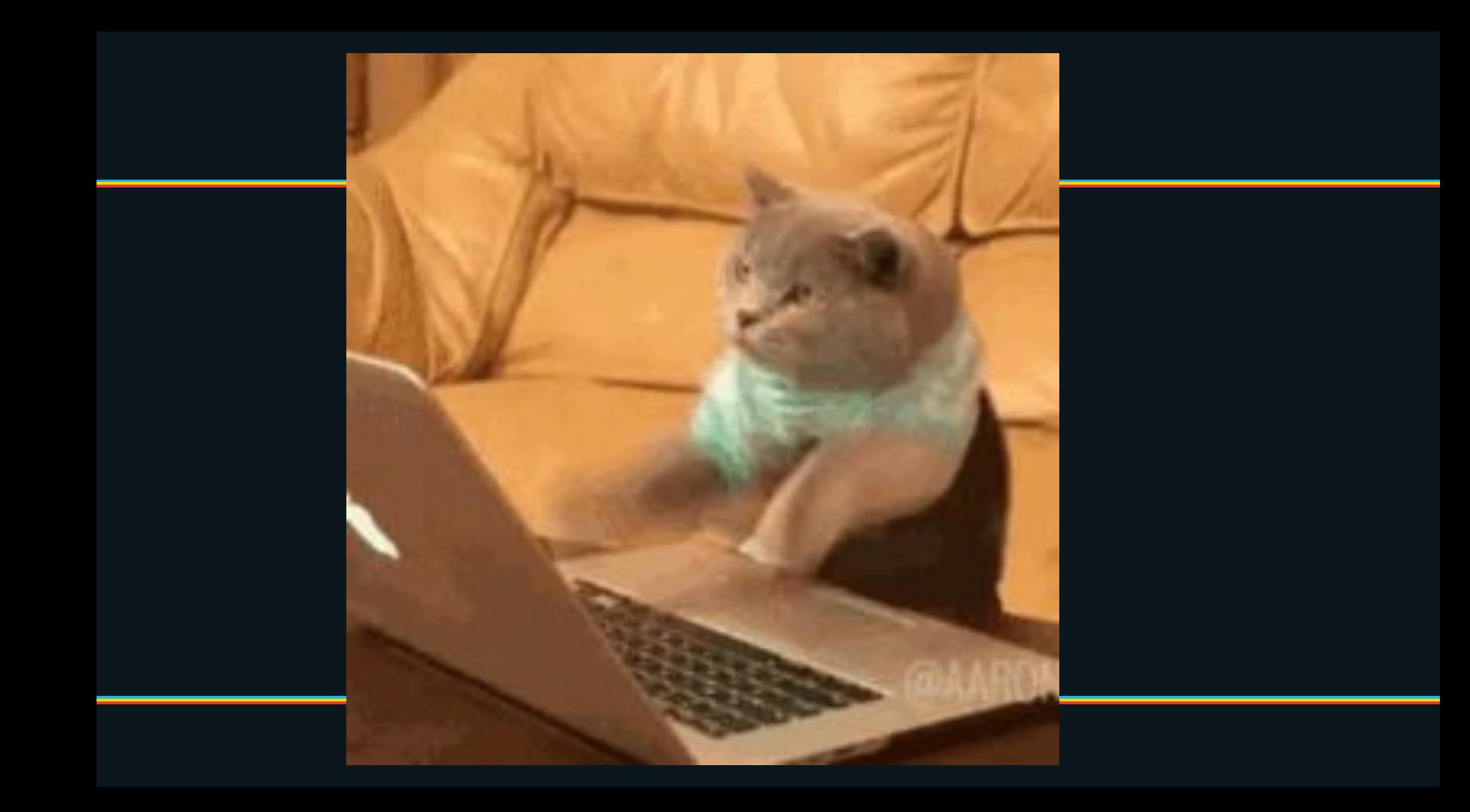

#### git config --global help.autocorrect 20

git: 'cmmit' is not a git command. See 'git --help'. Did you mean this? commit

# Rebase Oopsie

**Using** *git rebase* **is an extremely valuable command, but sometimes, you accidentally rebase away a commit and start sweating**

## No More Blaming!

*git config --global alias.investigate blame*

**(You can change** *investigate* **to whatever word you'd like)**

## Need Help ?

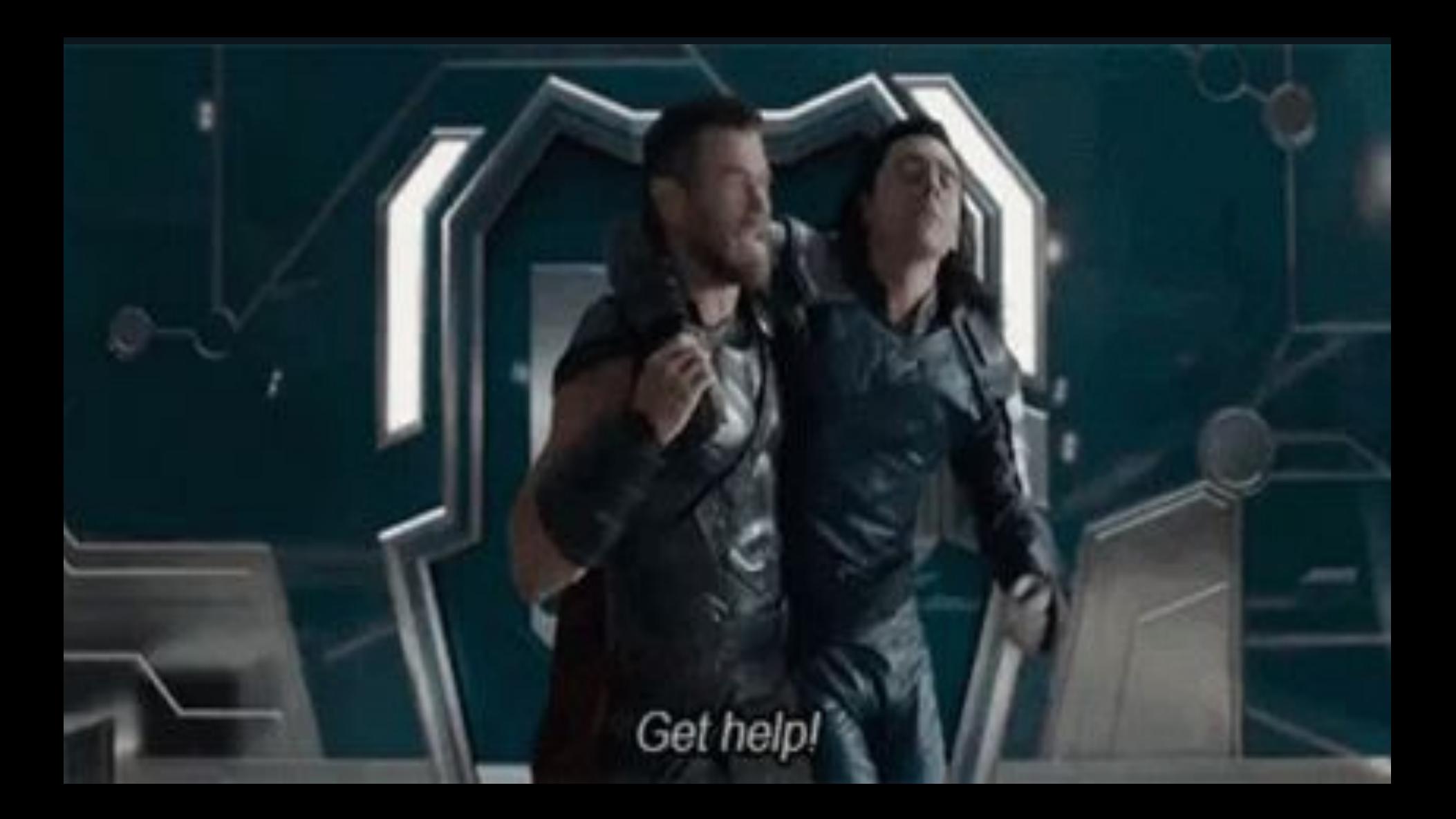

*git help*

*git help tutorial*

# Wrapping up :/